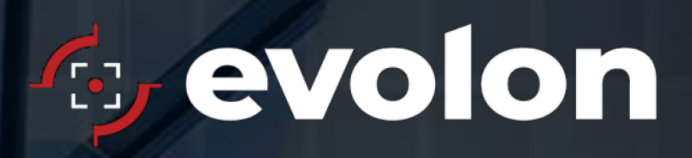

Version 2.0.1

**Evolon Enterprise** Doc version: 22.05.27 REV A

# Evolon Enterprise™

Version 2.0.1 Release & Migration Notes

opernation to Hopholary Inater copying or distribution, in any form, is prohibited without written permission from Evolon Technology, Inc.<br>. Note: All information contained in this presentation is Proprietary material of Evolon Technology, Inc. Any

#### **Release Notes for Version 2.0.1 (Since Version 1.3.4)**

#### **Enhancements Introduced**

- **Object Classification** With the new appliance hardware solution, Evolon Enterprise provides accurate and proactive classification of objects and potential threats (humans and vehicles). It leverages AIdeep learning algorithms and provides immediate alerts for verified threats plus data capture and accessibility for all events.
- **Active Scene Management** Mitigates weather events such as rain and snow and cuts down on nuisance alerts created by insects.
- **Enhanced (Angular) Scaling** Scaling can be configured in Focal or Vertical Modes with the addition of a polygonal scale line.
- **Dwell Detection** A mode of Detection centered around Loitering with customizable step away and interval timers.
- **Custom Alert Messaging**  Output data from Alerts is now customizable with several additional data fields available.
- **Global Scheduling**  Set scheduling parameters at a server level, optional 'ignore schedule' parameters, Global 'On / off' ability for Detection.
- **Global Detection Enabling/Disabling**

#### **Other new features**

You will find several other enhancements in the latest version, including:

- Ability to use angular scaling
- Improvements to TCP Alerts including additional template options
- Added the ability to quickly turn on or off detection on all cameras at once.
- Added three seconds of pre-alert video to all video alerts
- At system startup, any schedules since midnight before the software was started are honored. If there have not been any schedule changes since midnight, camera detection defaults to enabled at software startup.
- A capture state program has been added to create a single file that can be used to send to support.
- An installation script is now included, for a more reliable installation procedure.

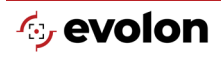

# **Stability improvements (changes from 2.0 to 2.0.1)**

Several areas of the software have been improved or fixed, including:

- Several improvements to the Dwell feature
- TCP Alerts including additional template options
- Relay switch handling
- Handling of multiple schedules with defined priorities
- Several memory usage improvements
- Several bug fixes
- License handling has been improved

#### **Issues Addressed (2.0)**

- Addressed connection stability when using TCP messaging.
- Overall performance improvements to **True Detect** performance.
- **Schedule** priorities have been enhanced to resolve issues when conflicting **Schedules** have been created
- Corrected a text-related issue in JTView scheduling tab.
- Resolved issue that appears when launching JTView quickly multiple times, causing the application to crash.
- Corrected random occurrence when a camera is setup for the very first time and settings aren't saved.

# **Migration Notes (from 1.X to 2.0.1)**

- **Sensitivity** Greater Granularity and Range (4-24) where implemented. Translation: Low = 4, Medium = 8 and High = 16
- **Active Scene Management (ASM)** Configuration has been simplified to be either **On** or **Off**. Any prior setting will be translated to **On**. Otherwise, the setting will be defaulted to **Off**.
- **Global Detection Enabling / Disabling (Best Practice) –** Always have a schedule enabled to ensure detection will not be left on or off accidently.
- **Scheduling** (From 1.3/1.5)
	- o Camera **Scheduling** settings will be retained
	- o Camera **Use Global Schedule** will be set to **ON**
	- o **Global Schedule (Settings** window from main page) **Global Schedule Enabled** will be set to **ON**
	- o **Scheduling** should operate as before since no Global Schedule has been established. Refer to User Manual to make changes.

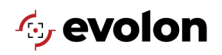

- **Relay Alerts** (From 1.x to 2.x)
	- o The setup of relay alerts has been moved within the config. The migration script moves the relay alerts so that previously set relay alerts will still work

# **Version 2.0.1 Erratum Information**

# **Issue: Testing of alerts not working with TCP alerts when AI/ENT-Link is enabled**

#### **Description:**

When AI/Ent-Link is enabled, there is an issue with TCP alerts when the user tries to test the alert either through the **Test All Alerts** button or the **Play** button on the alert.

#### **Workaround:**

Set up and test the TCP alert method prior to enabling the AI feature. The TCP alert will still trigger on alerts triggered and sent by the detection portion of Enterprise.

# **Issue:** Test All Alerts **button crashes the application if camera name is not set**

#### **Description:**

If a user tries to test alerts when the camera name is not set, the application will crash.

#### **Workaround:**

Make sure the camera has the name set prior to testing of any alerts.

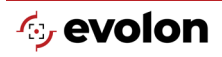

# **Issue: Email alerts not being sent when** AI/ENT-Link **is enabled and**  Include video clip **is disabled**

#### **Description:**

When AI/Ent-Link is enabled and Include video clip is disabled, the application will not send out email alerts.

#### **Workaround:**

If AI/Ent-Link is enabled, confirm that Enabled and Include video clip are enabled.

# **Issue: Setting up multiple relay alerts on the same camera will freeze JTServer**

#### **Description:**

If a user sets up more than one relay alert on the same camera, triggering the alert will freeze JTServer

#### **Workaround:**

Only set up **ONE** relay alert per camera

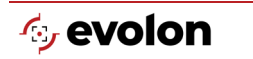

© 2022 Evolon Technology, Inc. Evolon Support | 469.501.7502 | [support@evolontech.com](mailto:support@evolontech.com) 5

**Albany**